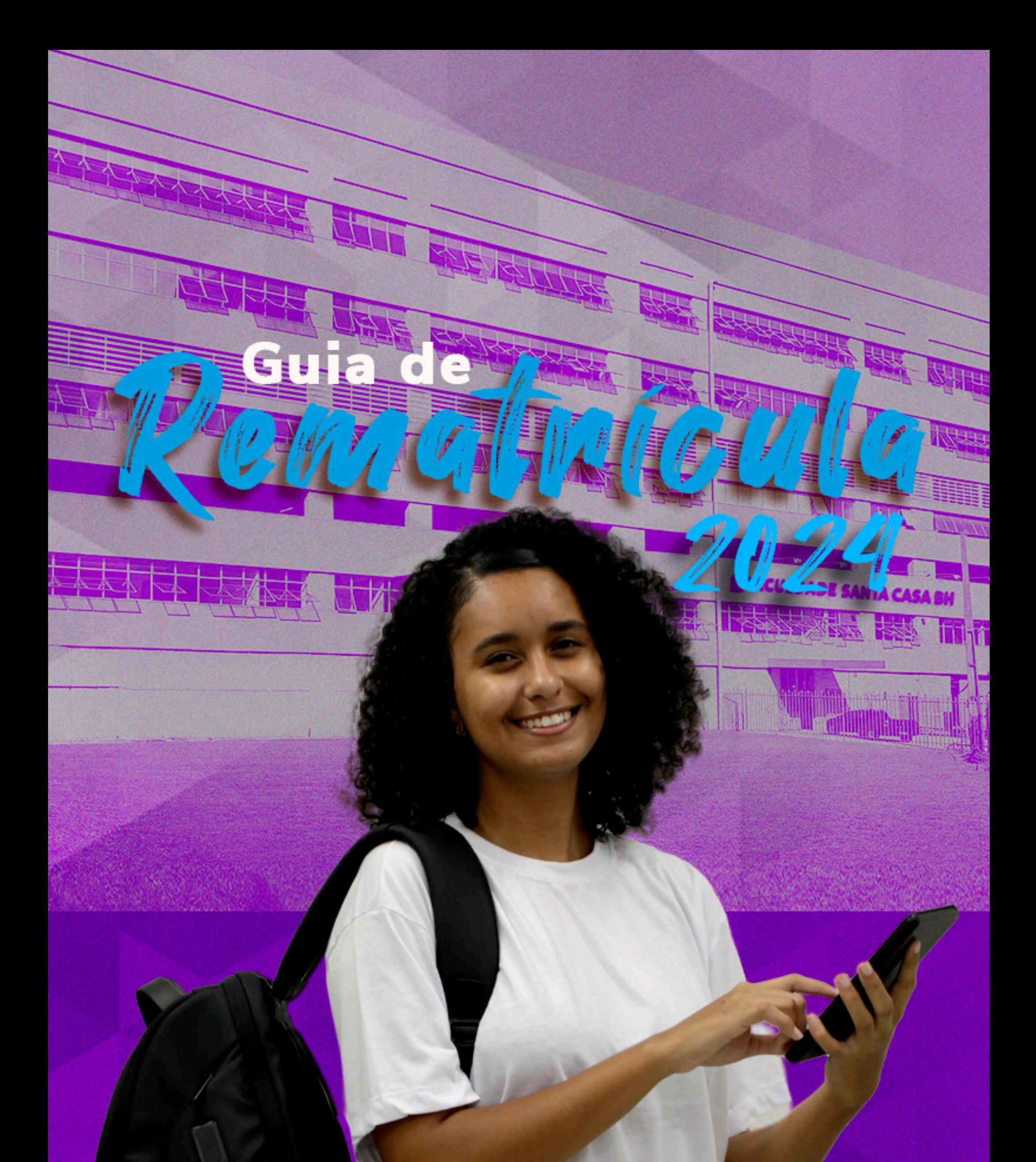

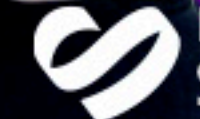

# Faculdade de Saúde<br><mark>Santa Casa BH</mark>

## **Introdução**

Chegou a hora de dar mais um passo em direção ao seu sonho. Faça sua rematrícula semestral on-line, por meio do Portal do Aluno.

Mas, afinal, o que é a rematrícula semestral?

A rematrícula on-line é o ato formal de vinculação do aluno ao seu curso e à instituição. Precisa ser realizada semestralmente, em período definido no calendário acadêmico, e com base nas diretrizes estabelecidas por cada curso.

Com objetivo de deixar o processo mais dinâmico, as disciplinas para o próximo período/semestre foram préselecionadas pela instituição.

Importante! O aluno tem autonomia no processo de elaboração de sua matriz curricular, respeitando os limites previstos no contrato de prestação de serviços.

Basta conferir o nosso guia, com todas as informações necessárias.

Leia com atenção!

Acesse o site

1

http://faculdadesantacasabh.org.br/

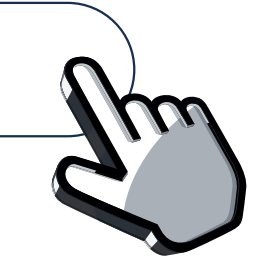

No Menu "Serviços" - clique em "Portal do Aluno – Graduação";

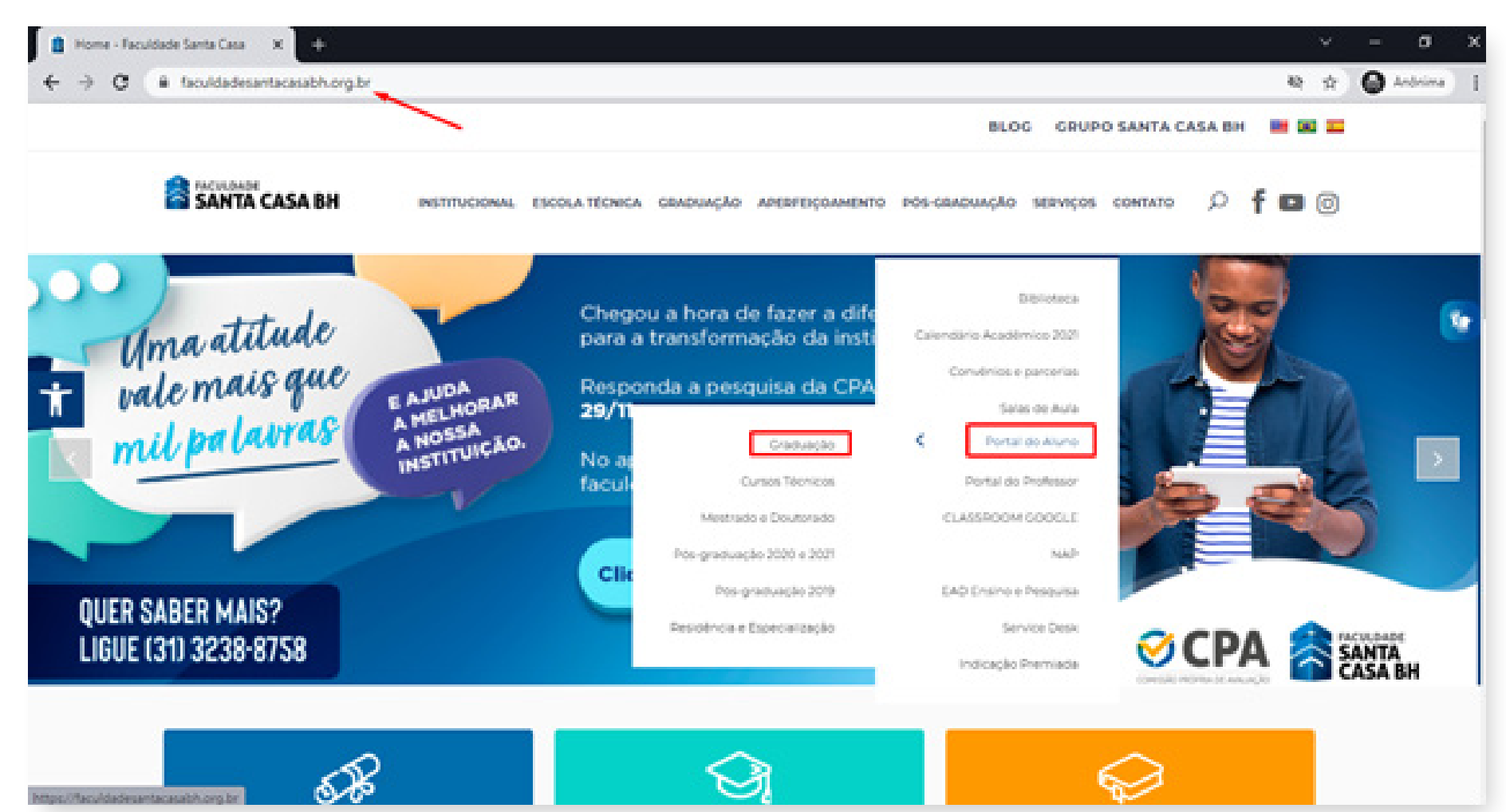

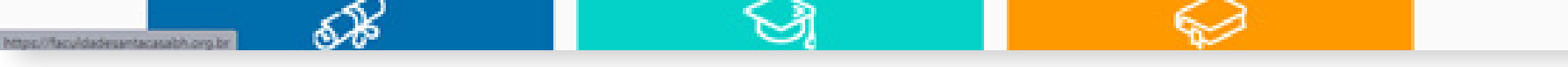

## **Siga o passo a passo:**

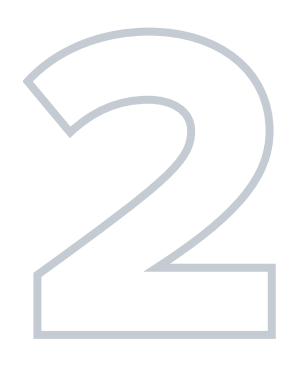

### Entre com seu usuário e senha;

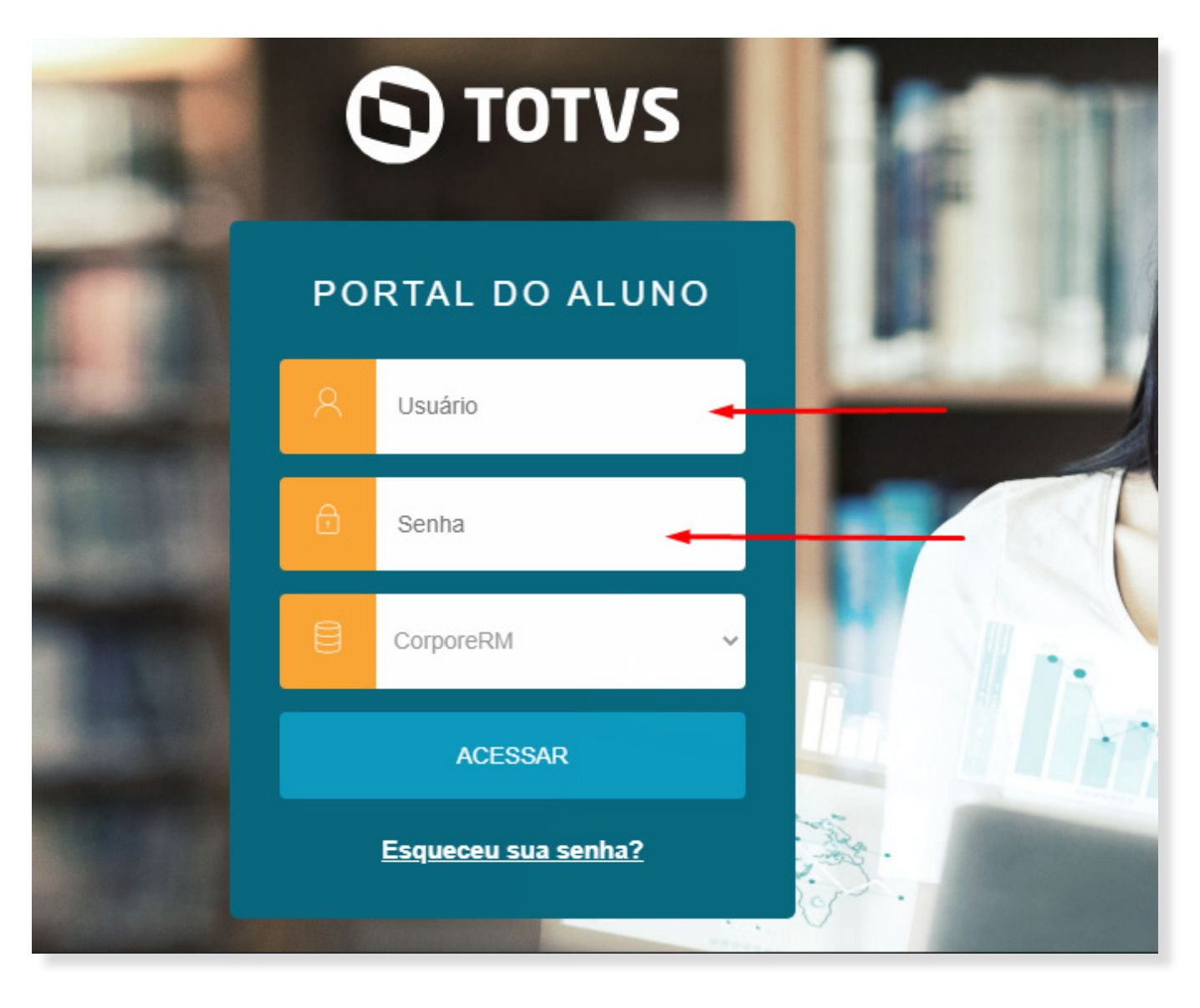

Clique em Matrícula On-line (lado esquerdo); Leia as instruções e avance para a próxima tela;

Renovação de Matrícula Online

Próximo ≯

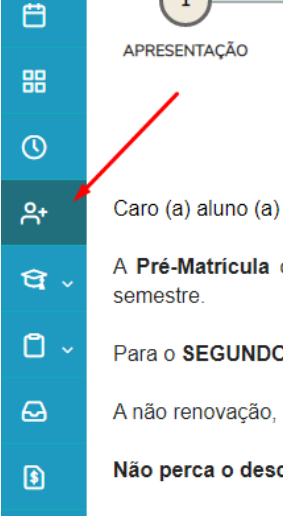

 $\left(1\right)$ 

 $\equiv$ 

 $\hbox{\large \bf \Box}$ 

PERÍODO LETIVO

**DISCIPLINAS** 

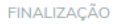

 $\overline{4}$ 

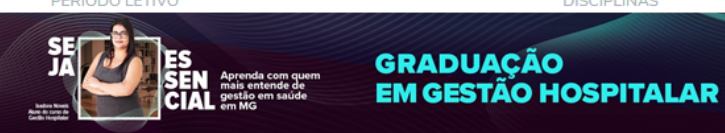

A Pré-Matrícula on-line é processo acadêmico que reitera o seu vínculo estudantil com a nossa Faculdade, garantindo a continuidade dos seus estudos no próximo semestre

Para o SEGUNDO SEMESTRE DE 2020, A Pré-Matrícula deverá ser realizada no período: 02/07/2020 a 10/07/2020.

- A não renovação, no prazo regulamentar, implicará abandono do curso e desvinculação do aluno da Faculdade.
	- Não perca o desconto de 20% para os pagamentos realizados até o 5º dia útil!

Pendências Financeiras: Caso o aluno possua algum tipo de pendência financeira deverá entrar em contato com a SIAF no e mail: financeiro en@santacasabh org bri

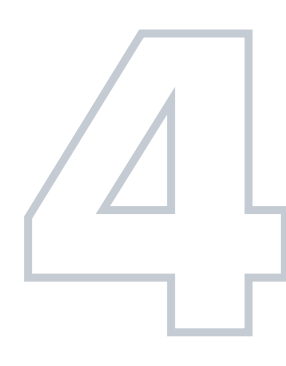

Em seguida, será apresentado o período letivo,<br>curso e turno. Confira e siga para etapa 3.<br>Serão exibidas as disciplinas pré-selecionadas por instituição, de acordo com sua estrutura curricul curso e turno. Confira e siga para etapa 3.

Serão exibidas as disciplinas pré-selecionadas pela instituição, de acordo com sua estrutura curricular.

A rematrícula poderá ser por disciplina, respeitando o número mínimo de 03 (três) disciplinas, por período, conforme contrato de prestação de serviços;

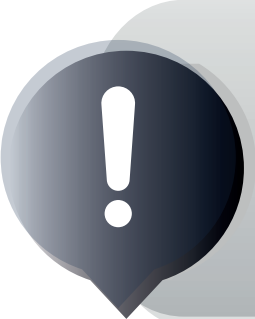

Do lado direto está disponível a "Simulação", onde você poderá consultar os valores das parcelas do próximo

### semestre.

Essa prévia considera sua bolsa e o desconto de pontualidade, apresentando o valor líquido.

No final da página será exibido uma área com o resumo da rematrícula, onde você conseguirá visualizar a contagem das disciplinas selecionadas, créditos acadêmicos e financeiros.

Importante: a exclusão de disciplinas reduzirá o valor da sua mensalidade e aumentará o tempo necessário para a conclusão do seu curso.

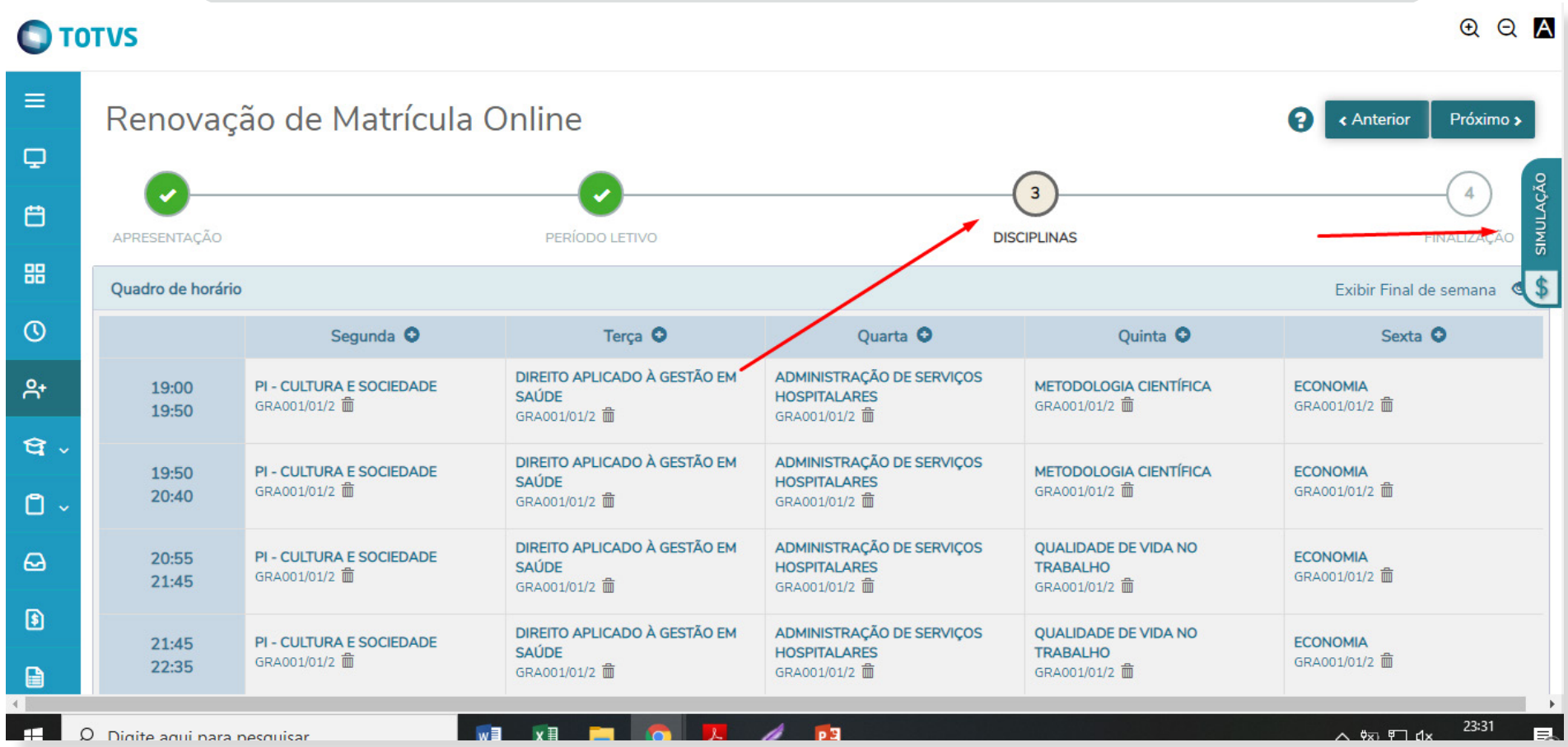

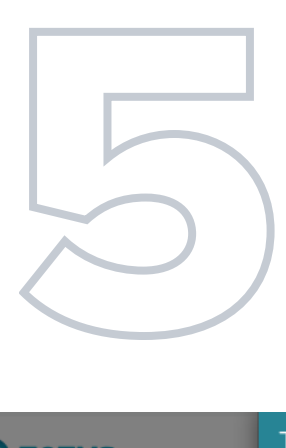

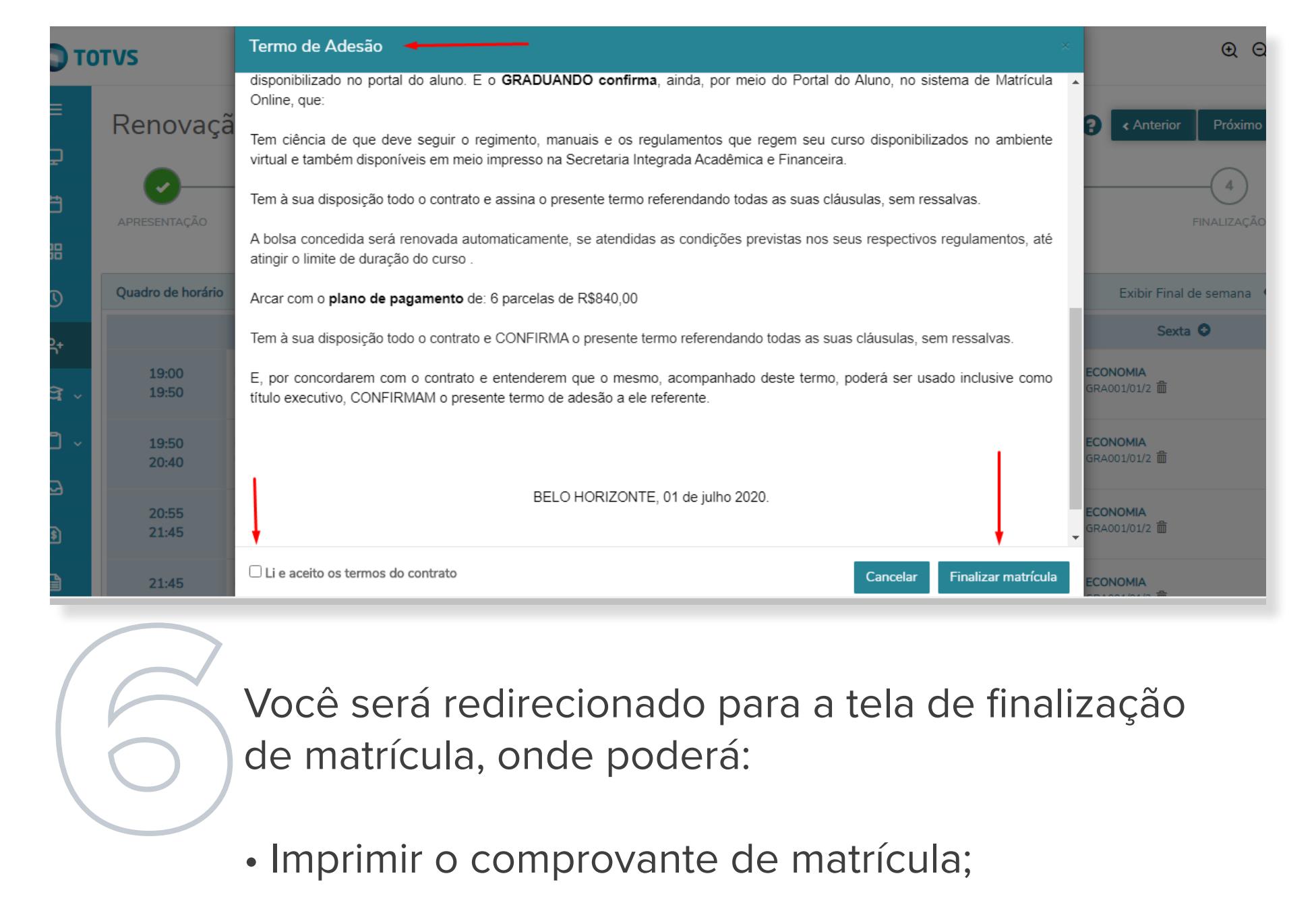

Ao clicar em "Próximo", será exibido o "Termo de Adesão". Leia, assinale a opção: "Li e Aceito os Termos do Contrato"e finalize sua matrícula;

Você será redirecionado para a tela de finalização de matrícula, onde poderá:

- Imprimir o comprovante de matrícula;
- Imprimir o "Termo de Adesão";
- Imprimir o boleto da primeira parcela ou efetuar o pagamento com o cartão de crédito.

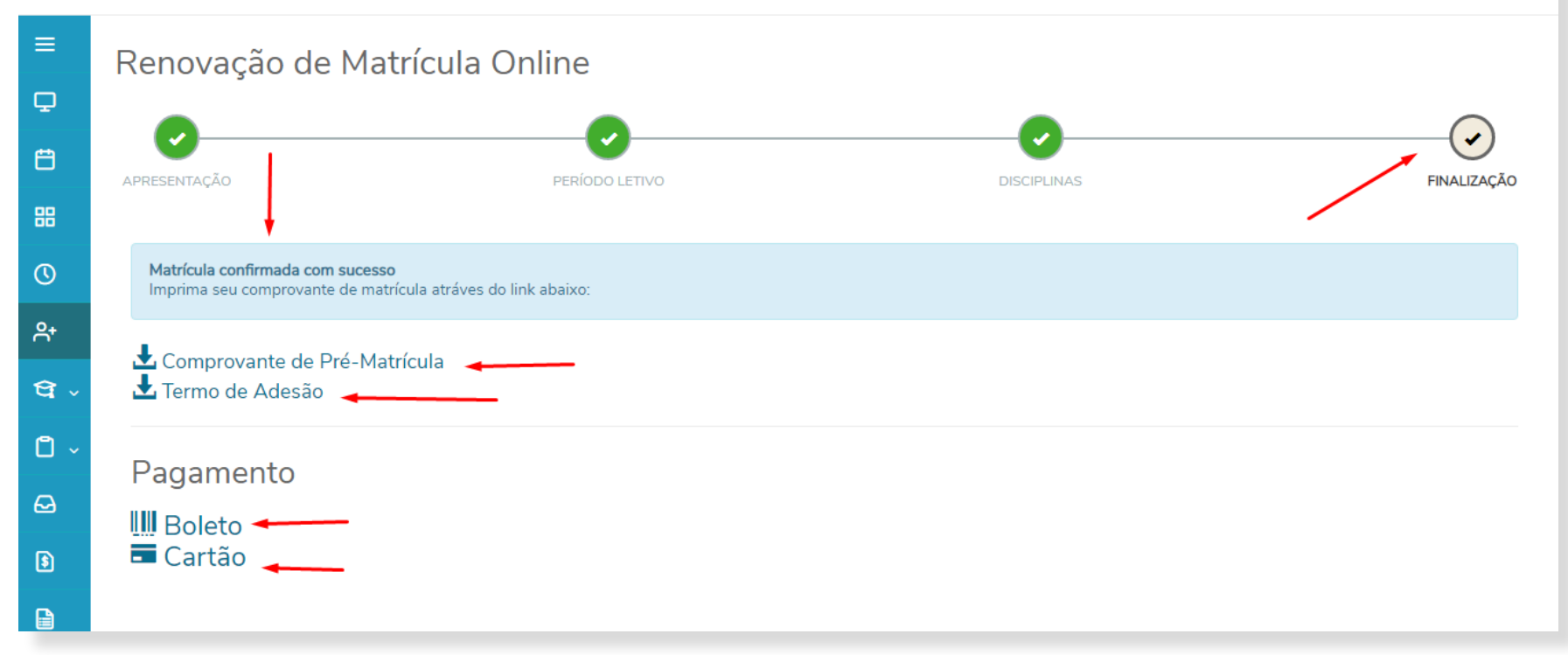

A confirmação/efetivação de sua pré-matrícula poderá ser consultada no Portal do Aluno, em "Horário de Aula" ou 'Grade Curricular", após a confirmação do pagamento.

A não renovação, no prazo regulamentar, implicará abandono do curso e desvinculação do aluno da Faculdade.

faculdadesantacasabh.org.br

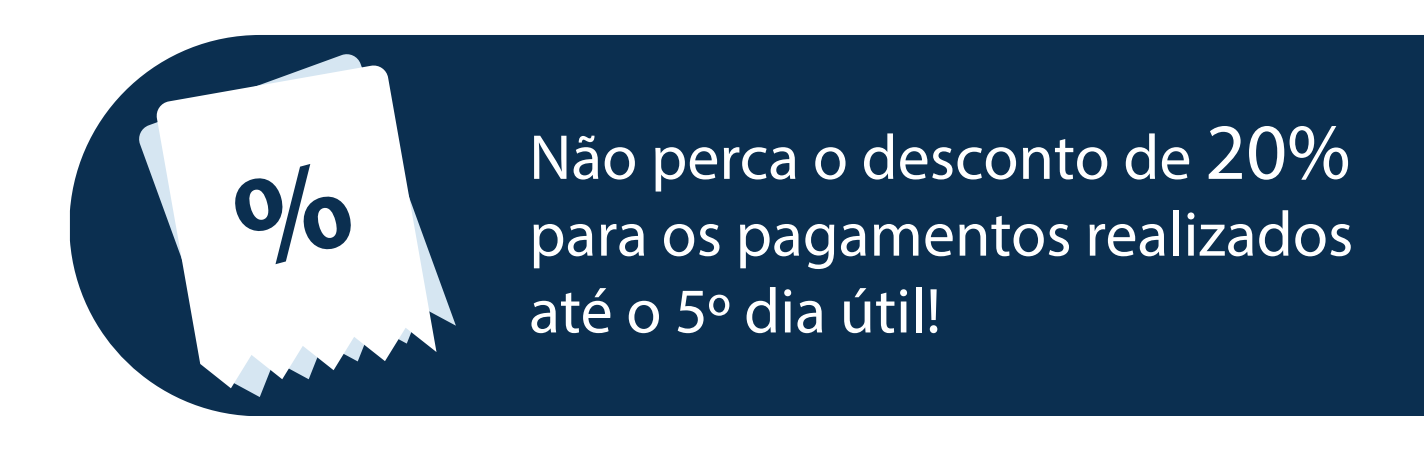

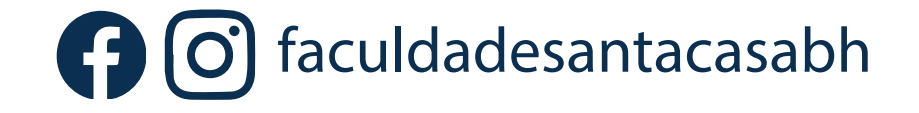

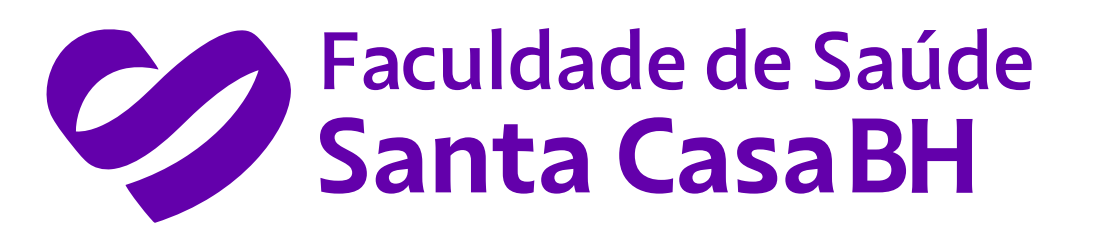